## **Racing** *a* **Performer**

*BRUSHLESS SPEED CONTROLLER*

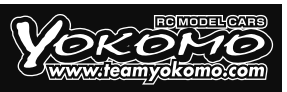

## **ブラシレス スピード コントローラー RPX 3 / RPX S 取扱説明書**

RPX8 RPX8

ヨコモ製品をお買い上げ頂き、誠にありがとうございます。本製品はブラシレスモーターのパワーを最大限にひき出せるように開発さ れました。 RPX 3、RPX S コンペティション ブラシレス コントローラーは、各種設定変更により幅広い R/C レーシングシーンで高 い操作性を実現しております。 多様なプログラミング変更により操作に合わせた設定を可能にします(別売のプログラミングカードが 必要となります)。 設定、および操作につきましては、本マニュアルをお読み下さい。

### **■ 仕様**

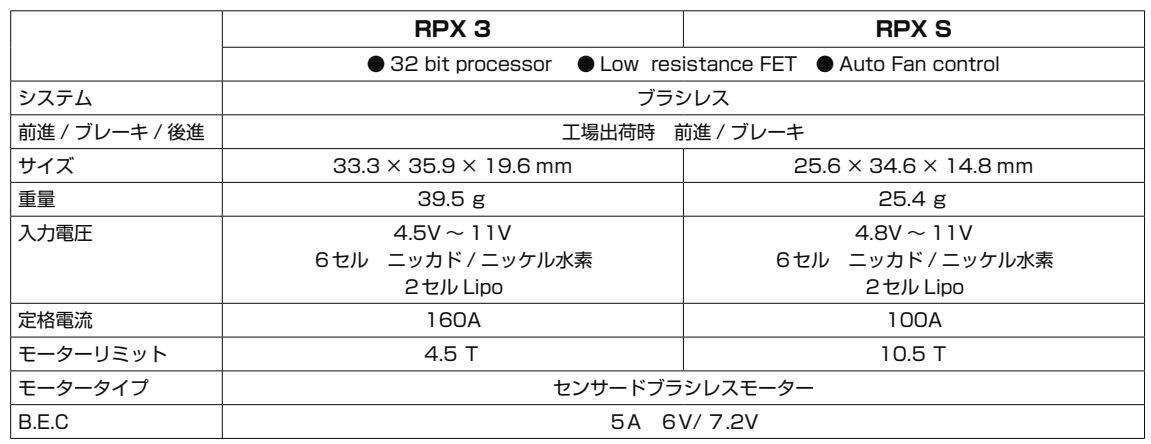

## **■ 接続方法**

- ●両面テープを使用し ESC が保護される個所に固定して下さい。
- ●極性 (+と−) に十分注意してバッテリーケーブルを接続して下さい。バッテリーとの接続時に+と−を間違えると ESC が破損しま す。また、この操作による故障は、保証対象外となりますので十分に注意して下さい。BEC ワイヤーを使用して受信器と ESC の 3 ピンポートへ接続します。(+と-を間違わないようにして下さい)
- **●モーターワイヤー 3 本を ESC へハンダで接続してから** モーターへ接続します。その際、ESC の A-B-C とモー ターの A-B-C を合うように接続して下さい。ハンダを使 用する際は高温となるので ESC の破損の原因となります ので、5 秒以上ハンダを当てないで下さい。ハンダ取付 時の破損は保証の対象外となりますので、十分に注意し て作業を行ってください。ハンダ取付後、各ワイヤー間が 接触していない事を十分に注意して下さい。ワイヤー間 が接触しショートしている状態で、使用すると製品が破損 し保証の対象外となります。
- ●センサーケーブルを ESC とモーターに接続して下さい。 ●受信器の CH2 へ受信器ケーブルを接続して下さい。
- 
- ※ FAN 用ポートの出力電圧はバッテリー電圧と同じ電圧に なるよう設計されています。
- ※モーターへ接続されている A-B-C はプログラミングカー ド設定の変更により C-B-A に変更する事が可能です。

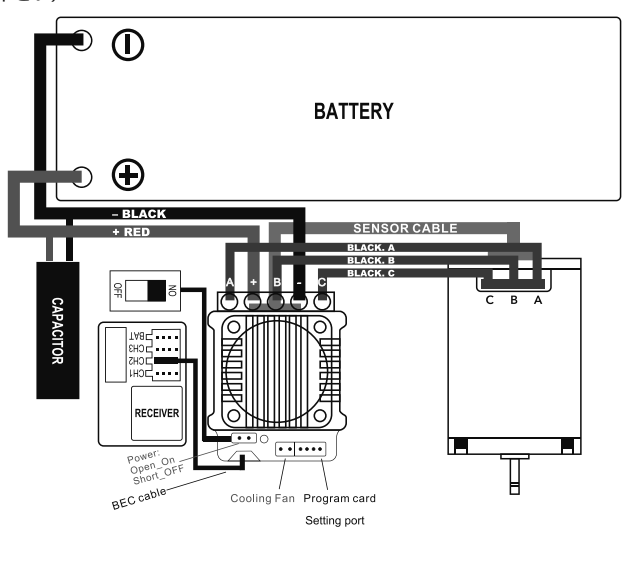

#### **■ 初期設定**

●送信機の初期設定値:(送信機を下記の設定にしてから、アンプの初期セットアップを行います)

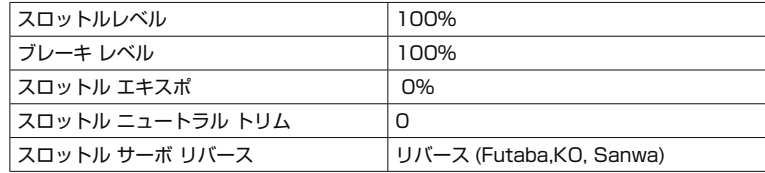

#### ■ RPX 3/RPX S 共通

充電したバッテリーをアンプに接続してください。(絶対に極性を間違わないでください) ※安全の為、車が動き出さないようにタイヤが地面に付かない状態

①送信機の電源をオンにします。

②送信機のスロットルトリガーをフルブレーキ側に保持します。

③ブレーキ側スロットルを保持した状態で電源をオンします。(電源スイッチを取り付けてない場合は、バッテリーコネクターが電源ス イッチとなります)

④赤色LEDが2回点滅することでセットアップに入ります。

⑤赤色LEDが2回点滅した後にスロットルトリガーをフルスロットルにし保持すると赤色LEDが2回点滅します。

⑥次にスロットルトリガーをニュートラルに戻し赤色LEDが点灯したら設定完了となります。

\*\*初期設定ができない場合には、送信機のスロットルをリバース設定から逆のノーマル設定にし再度アンプの設定を行ってください。 \*\*送信機メーカーによっては、ハイレスポンスモード設定があります。送信機メーカーによっては初期設定ができないものもありま すのでESCの初期設定は送信機のノーマルモードにし設定を行ってください。

### **■ ESC設定変更**

●各カテゴリーに合わせて ESC の設定を変更する事ができます。

- ※各設定を変更する為には、別売のプログラムボックス (BL-R26P3) が必要となります。
- ●プログラムボックス付属のワイヤーをプログラムボックスに接続します。
- ●ESC本体のプログラムポートにプログラムボックスを接続してください。
- ●ESCとバッテリーを接続してください。ESC の電源が入ると、プログラムボックスは自動で起動します。画面に "Loading…" と表示され ESC の設定をプログラムボックスが読取られます。プログラミングの読込みが終了すると画面に" YOKOMO"" Program"と表示され ESC の設定変更が可能となり容易にプログラミングを変更する事ができます。
- ●モーターへ接続されている A-B-C は、プログラミングカードの初期設定の変更により、C-B-A に変更する事が可能です。

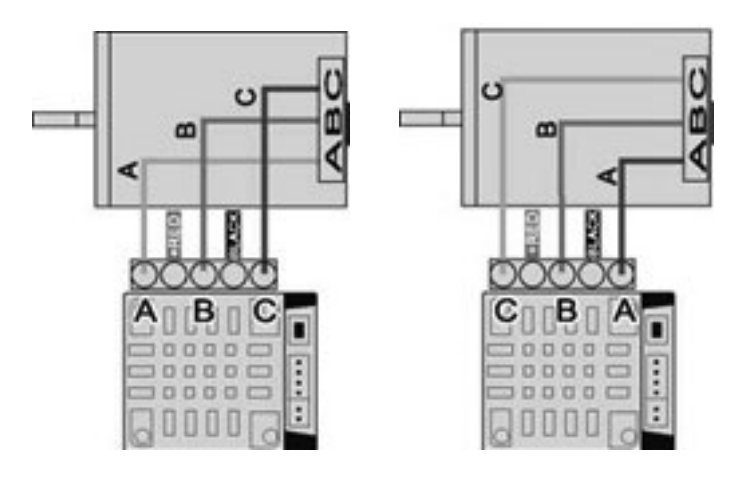

初期設定では BLINKY MODE に設定されています。

#### 1: Setup

オープニング画面から ENTER ボタンを押します。

" ▲ " ボ タ ン ま た は " ▼ " ボ タ ン を 使 用 し [A:Power Setting],[B:Brake Setting], [C:Timing Setting], [D:General Setting],[E:Limit Value],[F:Load Setting] [G:Save Setting],[H:Firmware Update]

"Enter"を押しプログラムモード、またはデータの読込み行います。8 種類のモードに分かれています。

※ 問題が生じた場合は、プログラムボックスを初期化してから ESC の設定値を確認してみて下さい。

●プログラムボックスの下に設置された4個のボタンにより設定を変更します。各ボタンの機能は、画面の表示により異なります。 "Select" ボタン ----- 次の項目へ移動 2 秒 間 " S e l e c t " ボタンを 押し続ける ------- 前の項目へ戻る "▲"ボタン - 上へスクロールします。

"▼" ボタン - 下へスクロールします。

"Enter" ボタ ン - ESC に変更したデータを送信し新しいデータに書き換えられます。

※プログラムボックスと ESC の設定値が同じ場合は、データは送信されません。設定値に変更がある場合のみデータ送信後に"Send Sucessed"(送信完了)と表示されます。設定値に疑問が生じた場合は、初期設定値に戻してから再度設定変更を行う事ができます。

#### 2: アップデート

ESC ファームウェアの書換え

"Update"メニューまで移動し"Enter"を押すと、現在の ESC のファームウェアが表示されます。もう一度"Enter"を押すと SD カー ド内のファームウェアフォルダにアクセスします。ESCの更新に使用するファームウェアを選択しもう一度"Enter"を押す事でアップデー トが開始されます。アップデートには 1 分程度かかります。

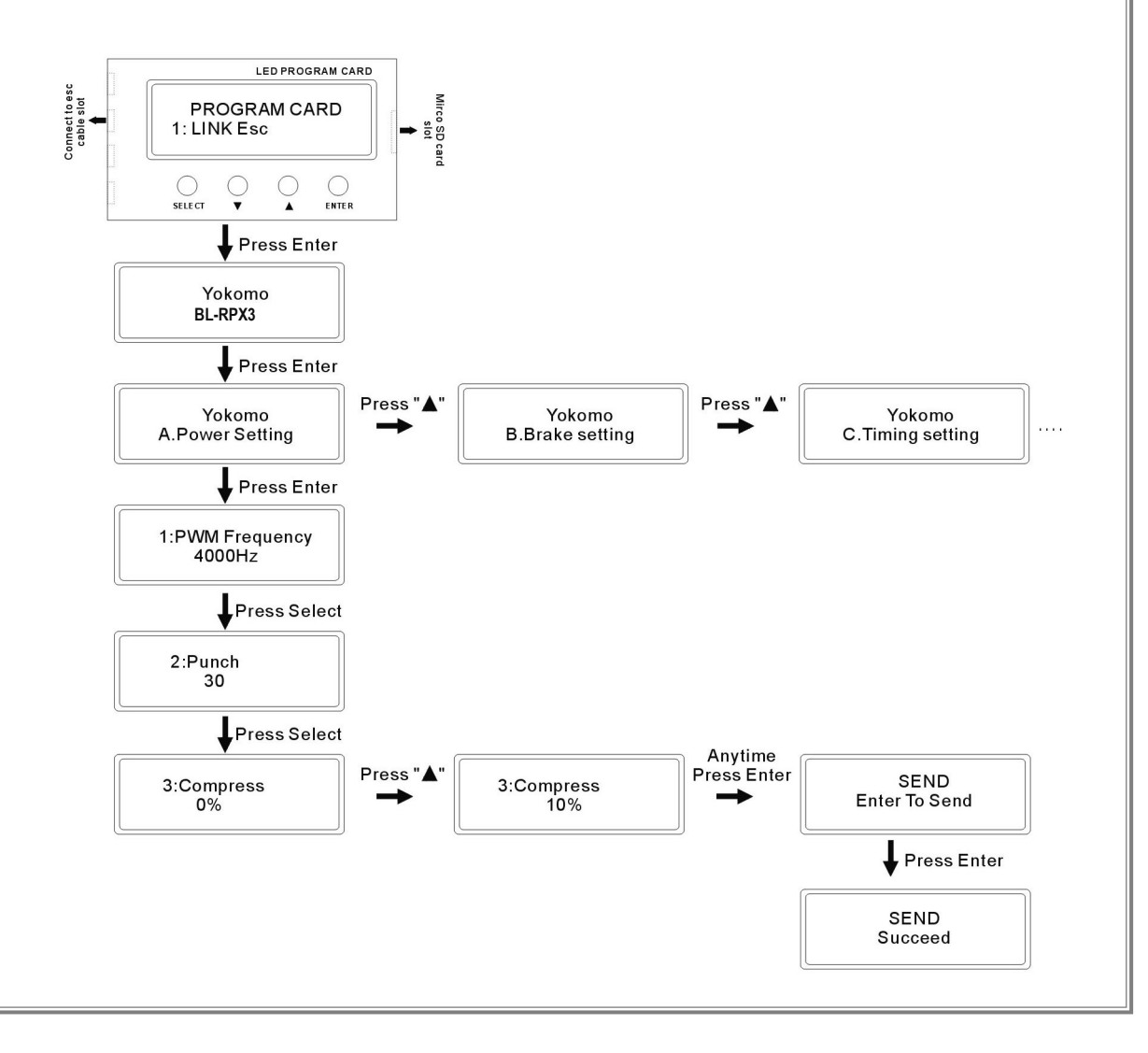

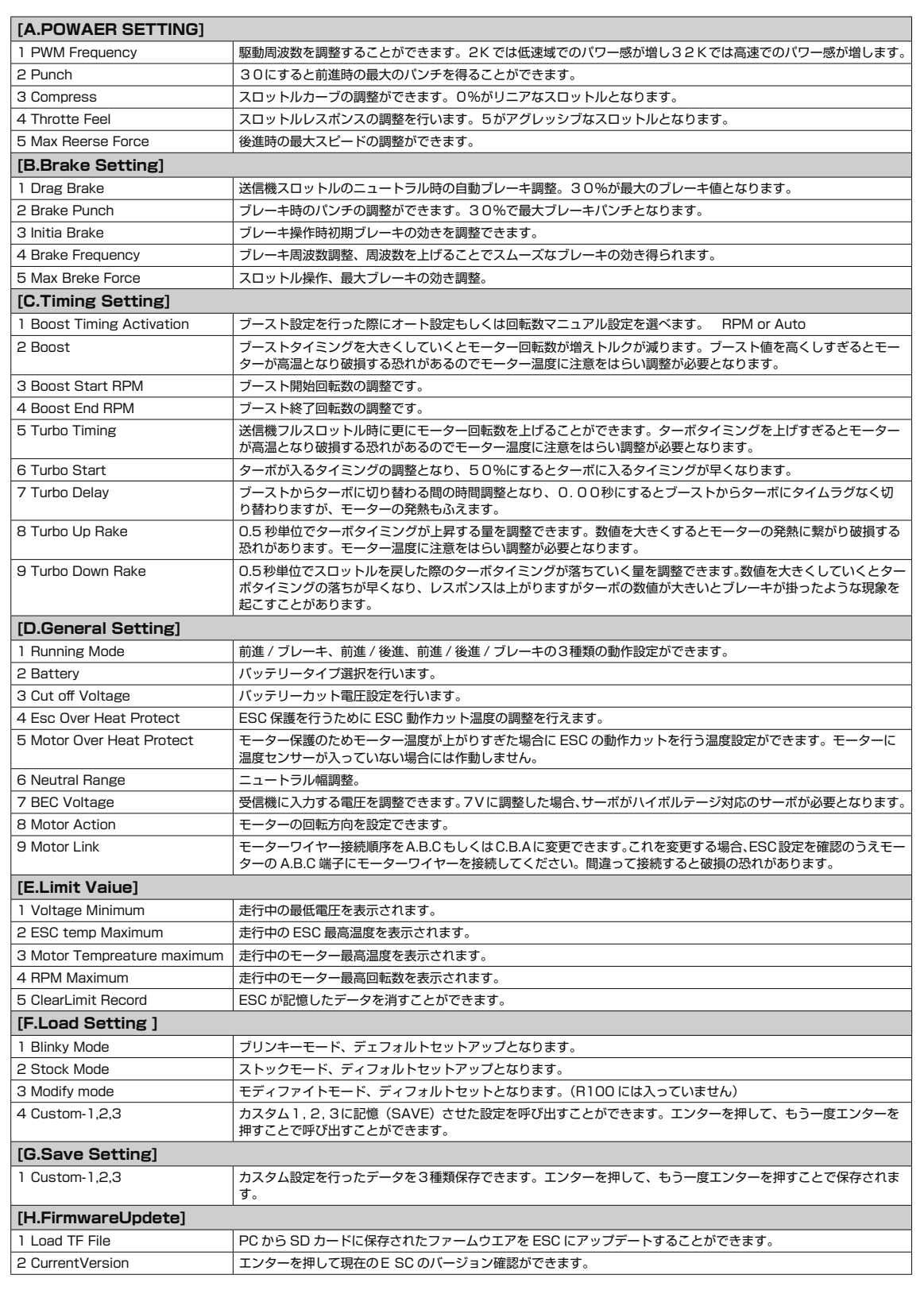

# **Performer**

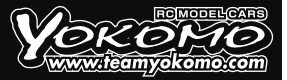

## **Brushless Speed Controller RPX 3 / RPX S Manual**

Thank you for purchasing Yokomo product. This product has been developed to maximize the power of brushless motor. RPX 3 and RPX S competition brushless controllers achieve high operability in wide range of R / C racing scenes by changing settings. Various programming changes enables to set up according to the operation (programming card available separately will be required). Please read this manual for settings and operations.

## **■ Specification**

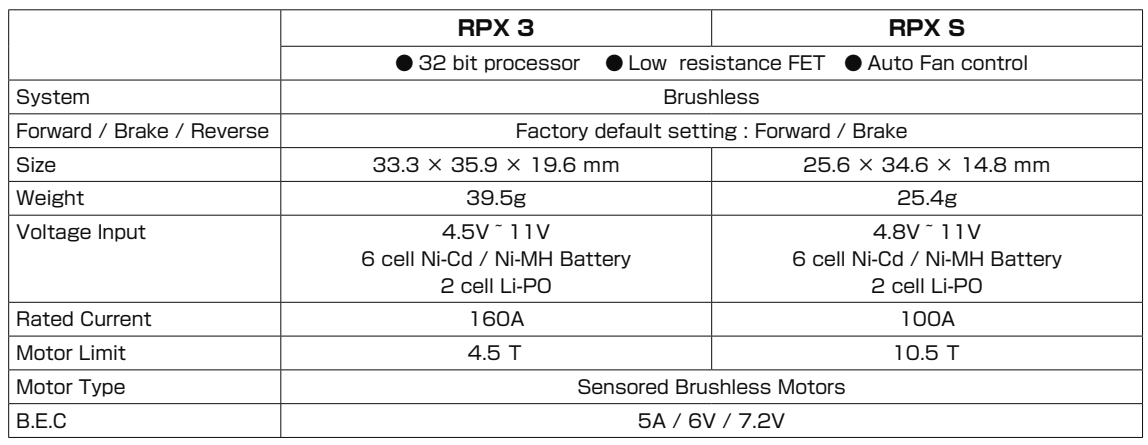

## ■ How to connect

- Use double-sided tape to fix the ESC in safe area.
- Pay close attention to the polarity (+ and-) when connecting the battery cable. If you make a mistake between + and-when connecting to the battery, the ESC will be damaged. In addition, please note that the failure caused by this operation is not covered by the warranty. Use BEC wire to connect the receiver to the ESC's 3-pin port. (Do not mistake + and-)
- Solder 3 motor wires to ESC before connecting to the motor. At that time, connect A-B-C wires of ESC and A-B-C of motor that matches. When using solder, do not apply solder for more than 5 seconds as it will become hot and may damage the ESC. Damage during solder installation is not covered by the warranty, so be careful when working. After installing the solder, be careful that the wires are not in contact with each other. If the wires are in contact with each other and short-circuited, the product will be damaged and the warranty will be invalid
- Connect the sensor cable to the ESC and motor.
- Connect the receiver cable to CH2 of the receiver..
- \* The output voltage of the FAN port is designed to be the same as the battery voltage.
- \* A-B-C connected to the motor can be changed to C-B-A by changing the programming card settings.

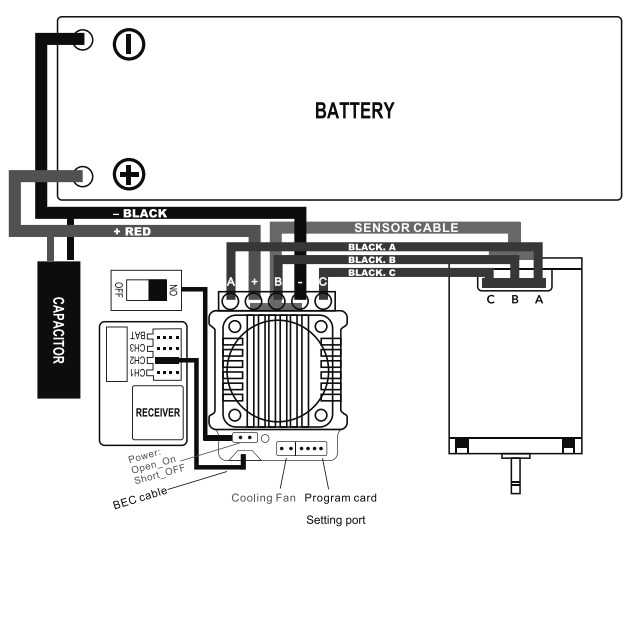

### **■ Default Settings**

● Initial setting value of the transmitter: (After setting the transmitter as follows, perform the initial setup of the amplifier)

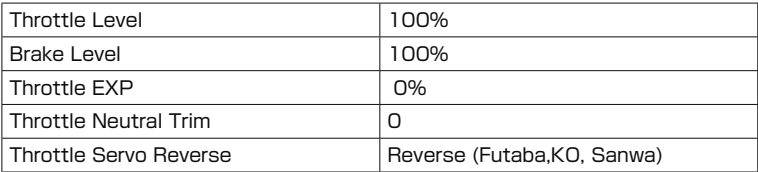

## ■ Common to RPX 3 and RPX S

Connect the charged battery to the ESC. (Be careful on polarity) For safety, avoid tires to touch the ground to prevent the car from moving.

- ① Turn on the transmitter.
- ② Hold the throttle trigger of transmitter at full brake side.
- ③ Turn on the power while holding the throttle on brake side.
- ④ Red LED blinks twice to enter the setup.
- ⑤ After red LED blinked twice, if throttle trigger is held to full throttle, red LED will blink twice.
- ⑥ Return the throttle trigger to neutral position and when red LED lights up, the setting is completed.

\*\* If the initial setting cannot be made, change the throttle of the transmitter from the reverse setting to the normal setting, and then set the amplifier again.

\*\* Some transmitter manufacturers have a high response mode setting. Depending on the transmitter manufacturer, the initial setting may not be possible, so set the ESC with the normal mode of the transmitter.

## **■ Changing ESC Settings**

- ESC settings are available to change regarding on use of each categories.
- \*An optional program box is required to change each setting.
- Connect attached wire to the program box.
- Connect program box to the program port of the ESC main unit.
- Connect ESC and battery. When ESC is turned on, program box will start automatically. "Loading…" is displayed on the screen and ESC setting program box will be read. When reading the programming is completed, "YOKOMO" and "Program" are displayed on the screen, and ESC setting will be able to change, and programming can be changed easily.
- A-B-C wires connected to the motor can be changed to C-B-A by changing the initial settings of the programming card.

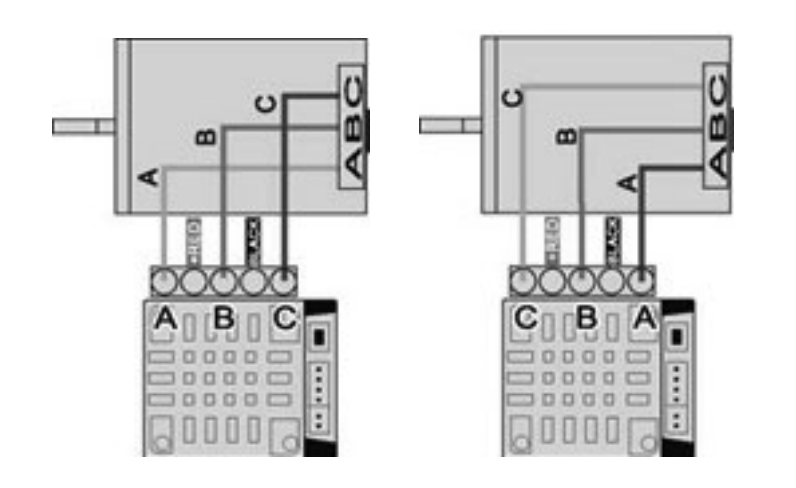

Factory default setting mode is BLINKY MODE.

#### 1: Setup

Press the ENTER button from the opening screen.

Use the "
▲" button or "
▼" button and choose [A: Power Setting], [B: Brake Setting], [C: Timing Setting], [D: General Setting], [E: Limit Value], [F: Load Setting] [G: Save Setting], [H: Firmware Update]

Press "Enter" to enter program mode or read data. It is divided into 8 modes.

\* If you encounter any problems, please initialize the program box and then check the ESC settings.

Change settings with the four buttons located below the program box. The function of each button differs depending on the screen display. "Select" button ----- Move to next item, and hold down "Select" button for 2 seconds ------- Return to the previous item.

"▲" button ̶̶ Scrolls up.

"▼" button-Scrolls down.

"Enter" button --The changed data will be sent to ESC and rewritten with new data.

\* If program box and ESC settings are same, no data will be sent. "Send Sucessed" is displayed after data transmission only when there is a change in the set value. If you have any doubts about the settings, you can return to the default settings and then change the settings again.

2: Update

ESC firmware rewrite

Go to the "Update" menu and press "Enter" to see the current ESC firmware. Press "Enter" again to access the firmware folder on the SD card. Select the firmware to use for updating ESC and press "Enter" again to start the update. The update will take about 1 minute.

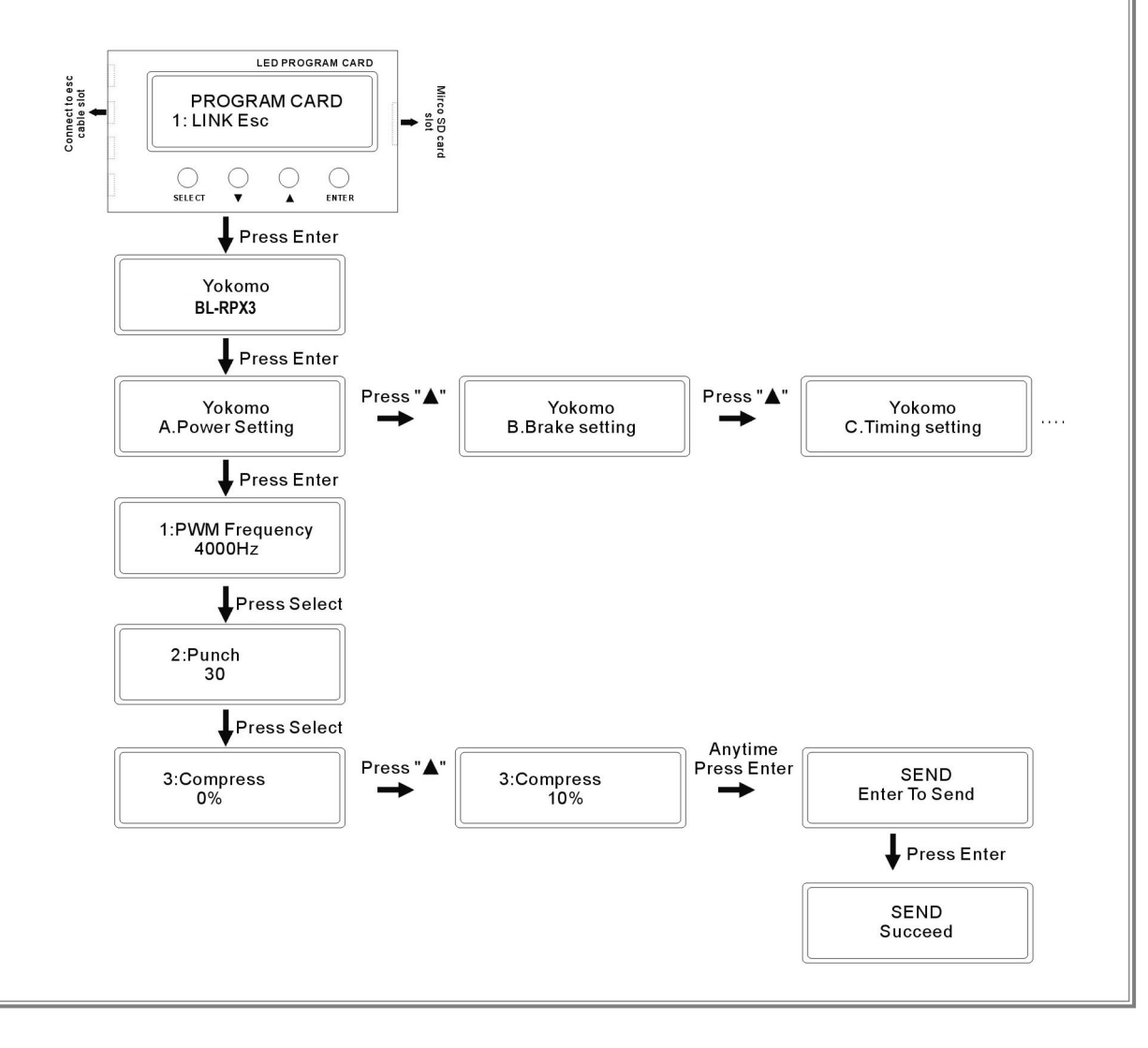

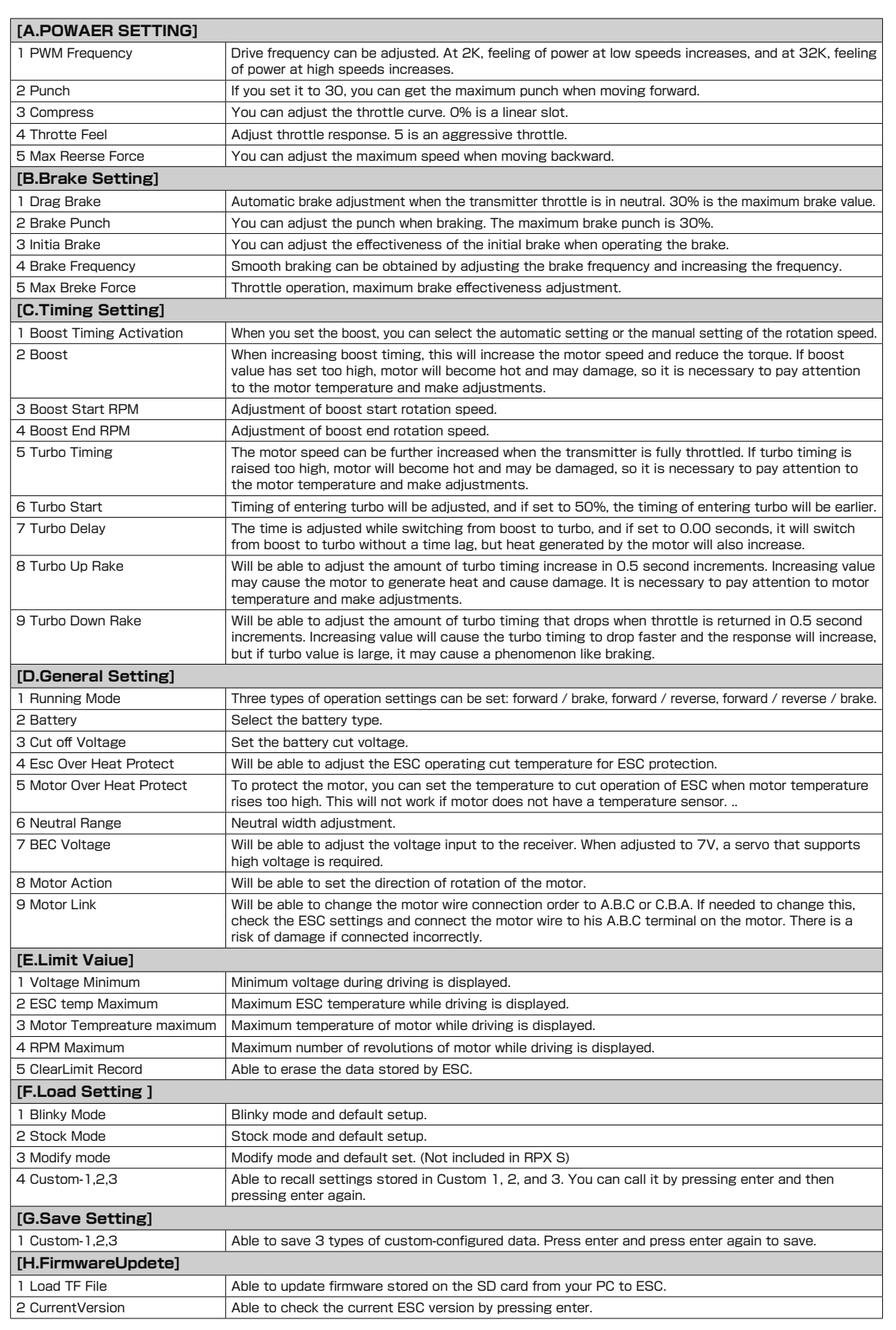

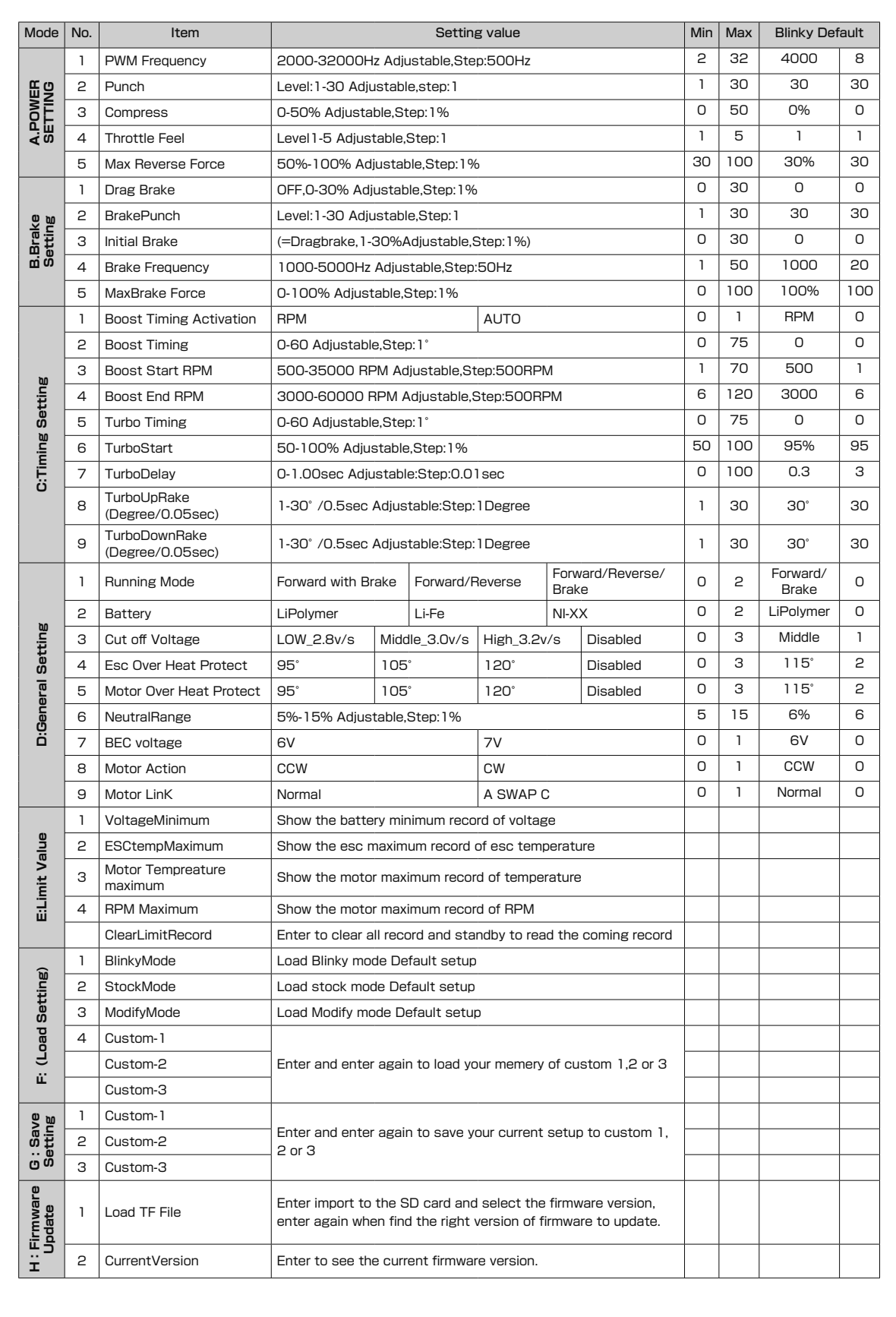

# **MEMO**

# **MEMO**

## **MEMO**

### **■お問い合わせ先**

株式会社 ヨコモ アフターサービス部 〒305-0861 茨城県つくば市谷田部 4385-2 TEL:029-896-3888 FAX:029-896-3889 ※お電話でのお問い合わせは、営業時間9時~12時、13時~17時(祝祭日を除く月~金)にお願いします。 YOKOMO LTD. 4385-2 Yatabe, Tsukuba City, Ibaraki Prefecture, 305-0861.JAPAN TEL +8129-896-3888 FAX +8129-896-3889 URL http://www.teamyokomo.com example of the state of the state of the state of the BL-RPX3 RPXS V1.0 202207